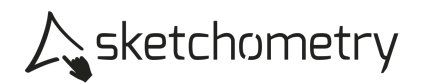

## Steigung der Parabel erkunden – Arbeitsblatt

## Konstruieren

- > Schalte das Gitternetz und das Koordinatensystem ein.
- $\triangleright$  Wähle  $f(x)$  Plot und gib den Funktionsterm  $x^2$  ein.
- $\triangleright$  Wähle ABC Text, gib y =  $x^2$  ein und platziere den Text oben links an die Normalparabel.
- ► Erzeuge einen Schieberegler <del>[ *Regler*</del> für den Bereich -5 bis 5, nenne ihn a. Platziere ihn rechts oben auf der Zeichenfläche
- $\triangleright$  Wähle  $f(x)$  Plot und gib den Funktionsterm a\*x<sup>2</sup> ein.
- <sup>&</sup>gt; Wähle *Text*, gib y = a\*x^2 ein und platziere den Text unter den Schieberegler.

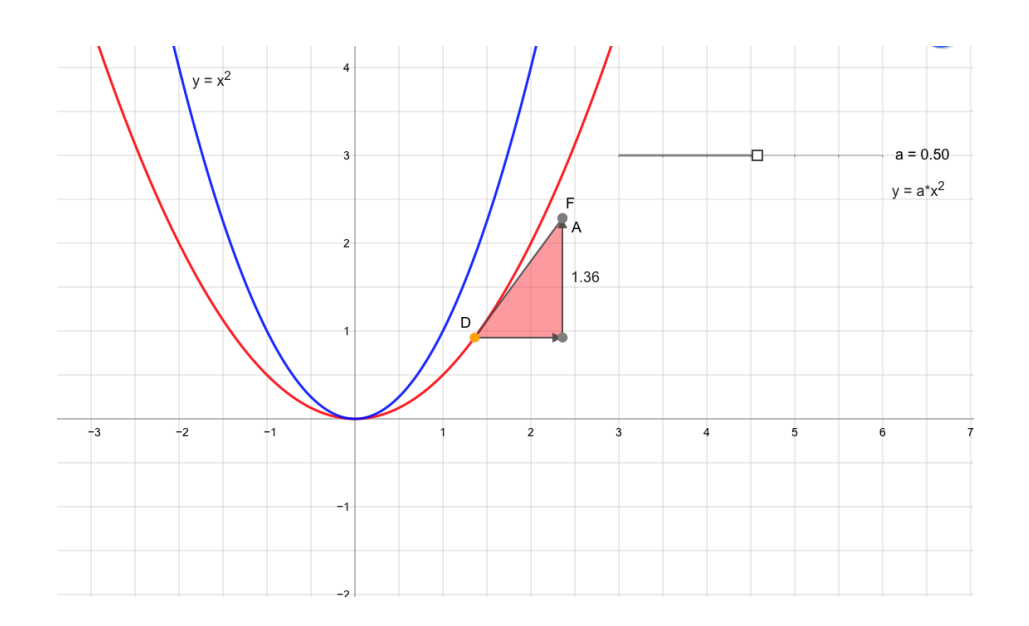

## Erkunden

- > Bewege den Schieberegler a und beobachte den Graphen. Was stellst du fest? Notiere deine Beobachtungen.
- $\blacktriangleright$  Setze einen Gleiter auf den Graphen y = ax<sup>2</sup> und erzeuge ein Steigungsdreieck.
- > Wähle nacheinander für a einen Wert kleiner 0, zwischen 0 und 1 sowie größer als 1. Beschreibe jeweils den Verlauf der Steigung, indem du an dem Gleiter das Steigungsdreieck bewegst. Notiere deine Beobachtungen.